## **Créer des dossiers**

A compléter

## **Créer des documents**

Pour créer des documents dans n'importe quel dossier de Zourit, cliquez toujours sur le gros **+** qui se trouve en haut, choisissez le type de documents que vous voulez créer et donnez lui un nom.

Sur l'exemple ci-dessous, le document est créé dans un dossier existant qui se nomme "Documents", que vous pouvez voir à la gauche du +

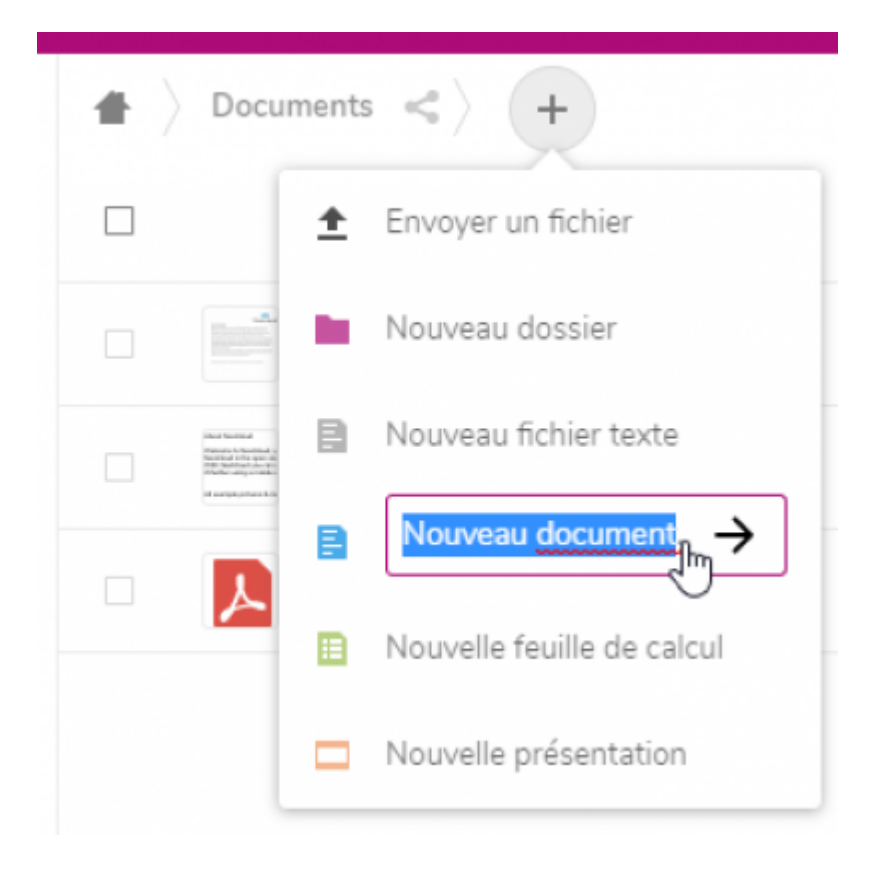

From: <https://doc.zourit.net/> - **Doc, doc Zourit ?** Permanent link: **[https://doc.zourit.net/doku.php?id=outils:cloud:nouveau\\_doc&rev=1585958744](https://doc.zourit.net/doku.php?id=outils:cloud:nouveau_doc&rev=1585958744)** Last update: **2020/04/04 02:05**